## Applying for the Catch Basin Exam using the ePLACE Portal

By MDAR Pesticide Program

### How to Apply for an Exam

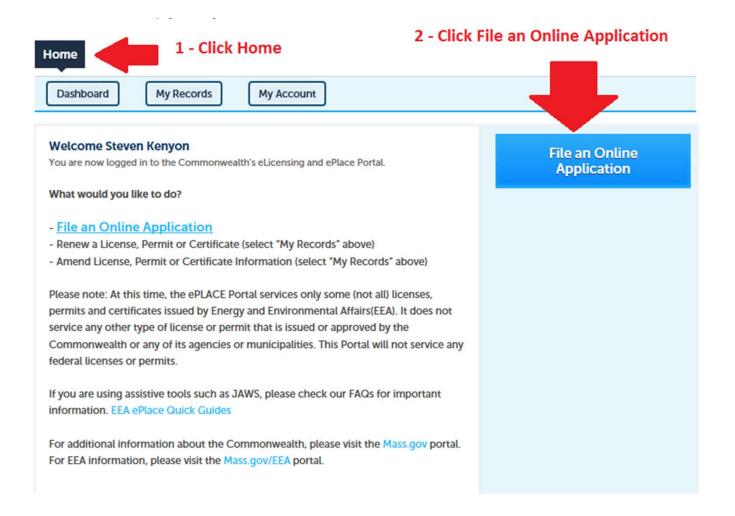

### Accept Terms and Conditions

#### Home

**File an Online Application** 

#### **Online Applications and Record Authorization Form**

Welcome to the Commonwealth of Massachusetts eLicensing and ePermitting portal. In order to continue, you must review and accept the terms outlined as set forth below. Click the "Continue" button in order to proceed with the online submission process.

In order to perform licensing and permitting transactions online, you were required to register for the eLicensing and ePermitting Portal. All registered users of the eLicensing and ePermitting Portal are required to agree to the following:

1. Use of the Commonwealth of Massachusetts eLicensing and ePermitting Portal is subject to federal and state laws, which may be amended from time to time, including laws governing unauthorized access to computer systems. Online inquiries and transactions create electronic records that in some instances might

I have read and accepted the above terms.

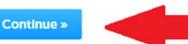

### Choose Energy and Environmental Affairs (DEP) Menu

#### Home

File an Online Application

### eLicensing and ePermitting Online Services

New Applicants and Consumers:

The Commonwealth of Massachusetts eLicensing and ePermitting portal provides the ability to file applications for licensure & permits and submit complaints. From the listing below, please select the service you would like to use and click the continue button.

Existing Licensees or Permit Holders:

Click Home and use the "My Records" tab to renew or amend a license or permit. If your license or permit is not listed under the "My Records" tab, please select the "Link your account" option found in section below. You will be prompted for a "record identification code" and "authorization code." from the Account Link notification you received. If you have not received a notification letter, please contact the ePLACE Help Desk Team at (844) 733-7522 or (844) 73-ePLACE between the hours of 7:30 AM - 5:00 PM Monday-Friday.

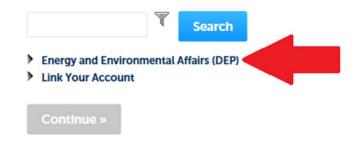

### Select Apply for MDAR Authorization

#### Home

File an Online Application

### eLicensing and ePermitting Online Services

New Applicants and Consumers:

The Commonwealth of Massachusetts eLicensing and ePermitting portal provides the ability to file applications for licensure & permits and submit complaints. From the listing below, please select the service you would like to use and click the continue button.

#### Existing Licensees or Permit Holders:

Click Home and use the "My Records" tab to renew or amend a license or permit. If your license or permit is not listed under the "My Records" tab, please select the "Link your account" option found in section below. You will be prompted for a "record identification code" and "authorization code." from the Account Link notification you received. If you have not received a notification letter, please contact the ePLACE Help Desk Team at (844) 733-7522 or (844) 73-ePLACE between the hours of 7:30 AM - 5:00 PM Monday-Friday.

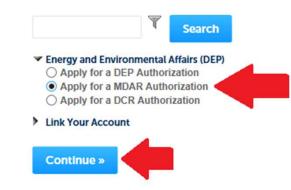

### **Open Pesticide Program Options Menu**

| Home              |
|-------------------|
| MDAR Applications |
|                   |

#### Select a Record Type

Choose one of the following available record types. For assistance or to apply for a record type not listed below please contact us.

|   | T                        | Search |
|---|--------------------------|--------|
| • | Pesticide Program Option |        |
|   | Continue Application     | »      |

### Select Pesticide Exam Application

| Home                                                                                                    |
|----------------------------------------------------------------------------------------------------|
| MDAR Applications                                                                                                    |
| Select a Record Type                                                                                                    |
| Choose one of the following available record types. For assistance or to apply for a record type not listed below please contact us.                               |
| Search                                                                                                    |
| <ul> <li>Pesticide Program Options</li> <li>MDAR - Massachusetts Pesticide Exam Application</li> <li>MDAR - Massachusetts Pesticide License Application</li> </ul> |
| Continue Application »                                                                                                    |

### **Enter Personal Information**

#### Home **MDAR Applications** MDAR - Massachusetts Pesticide Exam Application 1 Application Information 3 Applicant and Contributors 2 Documents **4** Review 5 Record Submitted Step 1: Application Information > Page 1 of 1 \* indicates a required field. Personal Information Pursuant to the requirements set forth in M.G.L. c. 132B and the regulations promulgated thereunder at 333 CMR 2.00 through 14.00 et seq., you are required to provide the Department with all requested information. This includes the entry of your social security number and date of birth, which information cannot be modified after you submit the application through the EIPAS System. Failure to provide this information or to falsify this information will result in the denial of the requested license, permit, and/or certificate and may result in further legal action. Social Security Number: (?) \* Date of Birth: \*Attestation: I hereby acknowledge that the information provided includes personal information, including but not limited to, my social security number and date of birth, and that sharing of any account login information may result in another individual having access to such information. I hereby release and indemnify the Massachusetts Department of Agricultural Resources and the Commonwealth of Massachusetts from any legal responsibility, liability, cause of action, claims, or damages caused by any individual as a result of my sharing or giving access, whether knowingly or due to negligence, to this account login information with any other individual or entity. \*I have read and agree with the above attestation: \* Date: Auto Filled ..... Select Exam Type:

# Complete Personal Information – and Select "Yes" as Government Employee

\* Attestation:

I hereby acknowledge that the information provided includes personal information, including but not limited to, my social security number and date of birth, and that sharing of any account login information may result in another individual having access to such information. I hereby release and indemnify the Massachusetts Department of Agricultural Resources and the Commonwealth of Massachusetts from any legal responsibility, liability, cause of action, claims, or damages caused by any individual as a result of my sharing or giving access, whether knowingly or due to negligence, to this account login information with any other individual or entity.

\*I have read and agree with the above attestation:

 $\checkmark$ 

\* Date:

05/21/2018

#### Select Exam Type:

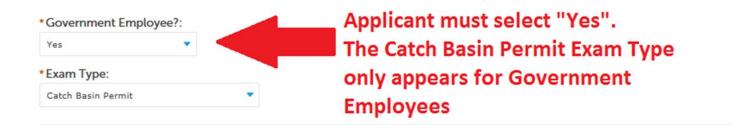

### Add Supervisor Information with Valid License Number AL- or CC- Number

| MDAR - Massac                | husetts Pestic     | ide Exam Applicat | ion                             |                      |                             |
|------------------------------|--------------------|-------------------|---------------------------------|----------------------|-----------------------------|
| 1 Application<br>Information | 2 Do               | cuments           | 3 Applicant and<br>Contributors | 4 Review             | 5 Record Submitted          |
| step 3: Appli                | cant and Co        | ontributors > Pa  | ge 1                            |                      |                             |
|                              |                    |                   |                                 |                      | * indicates a required fiel |
| ease enter your er           | nployer informatio |                   | New" button below. If yo        | u own/operate your o | * indicates a required fiel |
| ease enter your er           | nployer informatio |                   | New" button below. If yo        | u own/operate your ( |                             |
| ontact information           | nployer informatio |                   | New" button below. If yo        | u own/operate your o |                             |

#### **Applicant Information**

To View your contact, click the View link.

| Applicant Information:                                    |  |
|-----------------------------------------------------------|--|
| Steven Edward Antunes-Kenyon                              |  |
| 251 Causeway ST; Suite 500<br>Boston, MA, 02114           |  |
| Telephone #: 617-626-1784 Email: steve.kenyon@state.ma.us |  |
| receptore #. 01-020-104 Email: steve.senfor@state.ma.us   |  |

View

Continue Application »

Save and resume later

### Supervisor is Required!

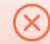

#### An error has occurred.

Please add atleast one Supervisor Information as a contact type

#### **MDAR - Massachusetts Pesticide Exam Application**

| 1 Application<br>Information | 2 Documents | 3 Applicant and<br>Contributors | 4 Review | 5 Record Submitted |
|------------------------------|-------------|---------------------------------|----------|--------------------|
|------------------------------|-------------|---------------------------------|----------|--------------------|

#### Step 3: Applicant and Contributors > Page 1

\* indicates a required field.

#### Employer / Supervisor Info

Please enter your employer information by clicking the "Add New" button below. If you own/operate your own business, please enter your business contact information.

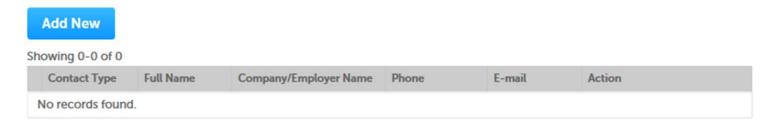

### Select Contact Type

| Step 3: Applicant and Co                                  | ontributors>Page 1                                              | * indicates a required field.                |
|-----------------------------------------------------------|-----------------------------------------------------------------|----------------------------------------------|
| Employer / Supervisor Info                                | indicates a required netd.                                      |                                              |
| Please enter your employer informati contact information. | on by clicking the "Add New" button below. If you own/operate y | our own business, please enter your business |
|                                                           | Select Contact Type                                             | ×                                            |
| Showing 0-0 of 0 Contact Type Full Name                   | *Type: Supervisor Information                                   | ction                                        |
| No records found.                                         | Continue Discard Changes                                        |                                              |
| Applicant Information                                     |                                                                 |                                              |
| To View your contact, click the View                      | link.                                                           |                                              |

### **Enter Contact Details**

| Contact Information |                 |                            | ×      |
|---------------------|-----------------|----------------------------|--------|
| Company Name or Emp | loyer Name:     | License number of Supervis | sor: * |
| First Name:         | Middle Initial: | *Last Name:                |        |
| Telephone Number:   | E-mail:         | Fax:                       |        |
| Address / P.O. Box  |                 |                            |        |
| City/Town:          | * State:        | *Zip Code:                 |        |
|                     | Select          | *                          |        |

### Supervisor Contact Added Successfully

Step 3: Applicant and Contributors > Page 1

\* indicates a required field.

#### Employer / Supervisor Info

Please enter your employer information by clicking the "Add New" button below. If you own/operate your own business, please enter your business contact information.

Add New

Contact added successfully.

Showing 1-1 of 1

### **Review and Certify Top Section**

#### MDAR - Massachusetts Pesticide Exam Application

| 1 Application<br>Information                                                                                | 2 Documents | 3 Applicant and<br>Contributors | 4 Review              | 5 Record Submitted   |
|----------------------------------------------------------------------------------------------------|-------------|---------------------------------|-----------------------|----------------------|
|                                                                                                    |             | lication" button to make chang  | s, if needed.         | Save and resume late |
|                                                                                                    |             |                                 |                       |                      |
| Personal Informat                                                                                           | ion         | Edit Application                |                       |                      |
|                                                                                                    |             |                                 | 12345678              |                      |
| Social Security Number                                                                                      |             | 0                               | 12345678<br>1/01/1986 |                      |
| Social Security Number<br>Date of Birth:                                                                    |             | 0                               |                       |                      |
| Social Security Number<br>Date of Birth:<br>Attestation:                                                    |             | 0<br>0<br>Y                     | 1/01/1986             |                      |
| Personal Informat<br>Social Security Number<br>Date of Birth:<br>Attestation:<br>Date:<br>Select Exam Type: | :           | 0<br>0<br>Y                     | 1/01/1986<br>es       |                      |
| Social Security Number<br>Date of Birth:<br>Attestation:<br>Date:                                           | :           | 0<br>0<br>7<br>0                | 1/01/1986<br>es       |                      |

**History Information** 

### **Review and Certify Bottom Section**

#### Employer / Supervisor Info

| wing 1-1 of 1             |                   |                          |              |                        |        |
|---------------------------|-------------------|--------------------------|--------------|------------------------|--------|
| Contact Type              | Full Name         | Company/Employer<br>Name | Phone        | E-mail                 | Action |
| Supervisor<br>Information | John Q.<br>Public | Agency Name Entered Here | 617-626-1700 | john.q.public@mass.gov | Edit   |

#### Applicant Information

Steven Edward Antunes-Kenyon 251 Causeway ST; Suite 500 Boston, MA, 02114 Telephone Number:617-626-1784 E-mail:steve.kenyon@state.ma.us

I hereby certify under the penalties of perjury that I have personally examined the information provided and that it is true, accurate, and complete. I further acknowledge that the submission of any false information may result in the denial, suspension, and/or revocation of any license, certification, and/or permit issued by the Massachusetts Department of Agricultural Resources and may also result in legal action in accordance with M.G.L. c. 132B and the laws of the Commonwealth of Massachusetts.

By checking the box below, I understand and agree that I am electronically signing and filing this application.

✓ I have read and agree with the above attestation.

Date: 05/21/2018

5

**Continue Application »** 

Save and resume later

### After Successful Exam Registration You Must then Schedule Your Exam

| Record 18-EXAM-002087:    |            | Add to collection                                          |
|---------------------------|------------|------------------------------------------------------------|
| lecord Status: Exam Not S | cheduled   |                                                            |
| Record Info 🔻             | Payments 🔻 | Education 💌                                                |
|                           |            |                                                            |
|                           |            | Education Menu and click on Examination. Then click on the |
|                           |            | Education Menu and click on Examination. Then click on the |
| ction menu and selec      |            | Education Menu and click on Examination. Then click on the |
| Action menu and select    |            | Education Menu and click on Examination. Then click on t   |
| ction menu and selec      |            | Education Menu and click on Examination. Then click on     |

### Schedule the Exam

| Record 18-EXAM-002087:<br>Record Status: Exam Not S |                              |                    |                     | Add to collection      |
|-----------------------------------------------------|------------------------------|--------------------|---------------------|------------------------|
| Record Info 🔻                                       | Payments 🔻                   | Education 🔻        |                     |                        |
| To schedule an exami<br>Action menu and sele        |                              | Education Menu and | d click on Examinat | ion. Then click on the |
| Examination                                         |                              |                    |                     |                        |
| Pending (1)                                         |                              |                    |                     |                        |
| Click on Actions to Sc                              |                              |                    | Actions 🗸           |                        |
| For bulletin click here                             | t-                           |                    | View Details        |                        |
| Catch Basin Applicator Exam                         |                              |                    | Schedule            |                        |
| Date and Time: Undefined                            |                              |                    | -                   |                        |
| Location: Undefined                                 |                              |                    |                     |                        |
| Provider: Undefined                                 |                              |                    |                     |                        |
| Ready to Schedule                                   |                              |                    |                     |                        |
| There are no examinations                           | s ready to schedule for this | record.            |                     |                        |
| Scheduled                                           |                              |                    |                     |                        |
| There are no scheduled ex                           | caminations for this record. |                    |                     |                        |
| Completed                                           |                              |                    |                     |                        |
| There are no completed ex                           | xaminations for this record  | L.                 |                     |                        |

### Select an Exam Date

| Available Sched | ule Options for | r Catch Basin Applica | tor Exam  |            |          |                                                      |
|-----------------|-----------------|-----------------------|-----------|------------|----------|------------------------------------------------------|
| Provider:       | City:           | State:                |           |            |          |                                                      |
| Select 🔻        | Select 🔻        | SelectV               |           |            |          |                                                      |
| From (date):    | Тс              | o (date):             |           |            |          |                                                      |
| 05/21/2018      | 0               | 5/21/2019             | <b></b>   |            |          |                                                      |
| Filter          |                 |                       |           |            |          |                                                      |
|                 |                 |                       |           |            |          |                                                      |
| Showing 1-10 o  | of 11           |                       |           |            |          |                                                      |
| Provider        | Fee             | Date                  | Weekday   | Start Time | End Time | Examination Site                                     |
|                 |                 |                       |           |            |          | The Lantana 45 Scanlor                               |
| O MDAR          | \$0.00          | 0 06/01/2018          | Friday    | 09:00 AM   | 10:00 AM | 02368 United States                                  |
|                 |                 |                       |           |            |          | Springfield Technical Co                             |
| O MDAR          | \$0.00          | 06/06/2018            | Wednesday | 09:00 AM   | 10:00 AM | Building 2- Scibelli Hall;<br>Armory Square Springfi |
|                 |                 |                       |           |            |          | States                                               |
| MDAR            | \$0.00          | 06/22/2018            | Friday    | 09:00 AM   | 10:00 AM | The Lantana 45 Scanlor<br>02368 United States        |
|                 |                 |                       |           |            |          | obsoo onned states                                   |
| O MDAR          | \$0.00          | 07/06/2018            | Friday    | 09:00 AM   | 10:00 AM | The Lantana 45 Scanlor<br>02368 United States        |
|                 |                 |                       |           |            |          | 02500 Onice Succe                                    |
| O MDAR          | \$0.00          | 07/13/2018            | Friday    | 09:00 AM   | 10:00 AM | The Lantana 45 Scanlor<br>02368 United States        |
|                 |                 |                       |           |            |          | 02500 United States                                  |
| O MDAR          | \$0.00          | 08/03/2018            | Friday    | 09:00 AM   | 10:00 AM | The Lantana 45 Scanlor                               |

### **Confirm Your Choice**

#### Schedule an Examination

Confirm your selection and fill in the required information, if any.

| Examination:         | Catch Basin Applicator Exam                                  |  |  |  |
|----------------------|--------------------------------------------------------------|--|--|--|
| Provider:            | MDAR                                                         |  |  |  |
| Time:                | 06/01/2018 Friday 09:00 AM ~ 10:00 AM                        |  |  |  |
| Supported Languages: | English                                                      |  |  |  |
| Location:            | The Lantana 45 Scanlon Drive Randolph MA 02368 United States |  |  |  |
| Available Seats:     | 117                                                          |  |  |  |
| Accessibility:       | (K) Yes                                                      |  |  |  |

Fees

Amount

×

\$0.00

#### Instructions:

Passing score should be 35 or higher.

#### Accessibility:

In the event that you need to request a reasonable accommodation due to disability, please contact Steven Antunes-Kenyon, Pesticide Operations Coordinator, at steve kenyon@state.ma.us or 617-626-1784 for additional information. Please be advised that you will be required to submit documentation to obtain a reasonable accommodation, which shall be determined by the Massachusetts Department of Agricultural Resources in accordance with M.G.L. c. 151B, the Americans With Disabilities Act, and any other applicable state or federal law.

#### **Driving Directions:**

Please use Google Maps (https://www.google.com/maps) for detailed directions.

#### Back Cancel Confirm

### Check My Records

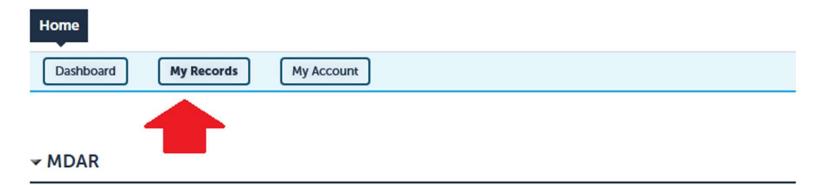

Showing 1-1 of 1 | Download results | Add to collection

| Date       | Identifying<br>Number | Record Type                                              | Project Name          | Expiration Date | Status         | Action |
|------------|-----------------------|----------------------------------------------------------|-----------------------|-----------------|----------------|--------|
| 05/21/2018 | 18-EXAM-002087        | MDAR -<br>Massachusetts<br>Pesticide Exam<br>Application | Catch Basin<br>Permit |                 | Exam Scheduled |        |

### **Receiving Exam Results**

- Results are sent automatically by email to the examinee
- Results may also be viewed by logging into ePLACE Portal Account and clicking the "My Records" button

### ePLACE Technical Support

- Need Help? For technical assistance with the ePLACE website, please call the ePLACE Help Desk Team at 844-73-ePLAC (844-733-7522), 7:30 AM-5:00 PM, Monday-Friday (except on holidays)
- You can also email <u>ePLACE helpdesk@state.ma.us</u>
- For assistance with non-technical questions, please contact the MDAR directly

### Thank You

- Additional Questions?
  - Steven Antunes-Kenyon, Pesticide Operations
     Coordinator
    - Office Phone: (617) 626-1784
    - Email: <a href="mailto:steve.kenyon@state.ma.us">steve.kenyon@state.ma.us</a>